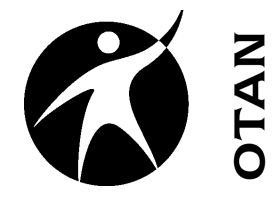

# **A Brief Review of File Management Skills**

This handout covers the following topics:

- $\blacktriangleright$  Identify File Types
- $\triangleright$  Identify Storage Media
- ¾ Correctly save files (understanding the Correctly save files (understanding the "where" and the "what") "where" and the "what")
- $\triangleright$  Creating New Folders

**u t r e a c h a n d**  $\blacksquare$ **e c h nic al A s sis t a n c e N e t w t w o r k ht t p:/ / w / w w w.o t a n.u s**

**O**

OTAN activities are funded by contract CN088109 from the Adult Education Office, Secondary, Postsecondary, and Adult Leadership Division, California Department of Education, with funds provided through Federal P.L., 105-220, Section 223. However, the content does not necessarily reflect the position of that department or the U.S. Department of Education.

## **Table of Contents**

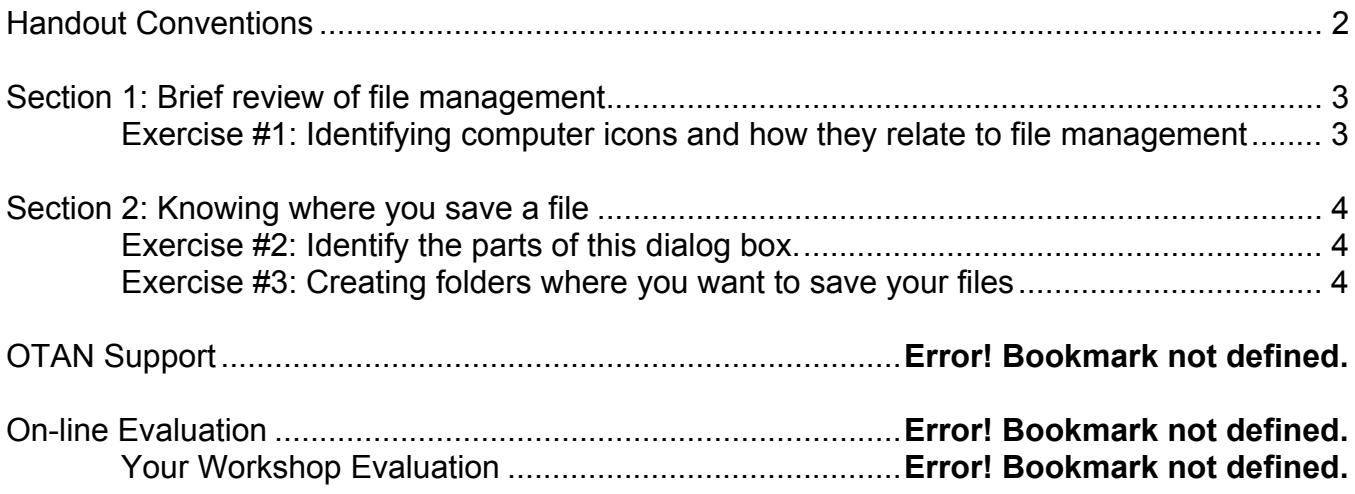

### <span id="page-3-0"></span>**Handout Conventions**

First let's cover a few things about this instruction handout. In each section, you will be guided through step-by-step instructions. Feel free to jump to the section that best suits your needs.

Instructions that you should follow will look like this:

(1) Instructions for you to follow will look like this

If we want you to type something, we will set it in bold like this:

#### (1) Type POSSESSIVE PRONOUNS in the box

If you are to press a key on your keyboard, the key will be in brackets like this:

(1) Press **[CTRL]**

Unless otherwise stated, all "clicks" will be with the left mouse button.

Whenever we say "Place your cursor…" we want you to put your cursor in the place you need it to be and click so it blinks there.

#### <span id="page-4-0"></span>**Section 1: Brief review of file management**

When downloading and saving files from any source it is important to have a basic understanding of *where* you are saving your files. This allows you quick and easy access to your important materials.

**Exercise #1: Identifying computer icons and how they relate to file management** 

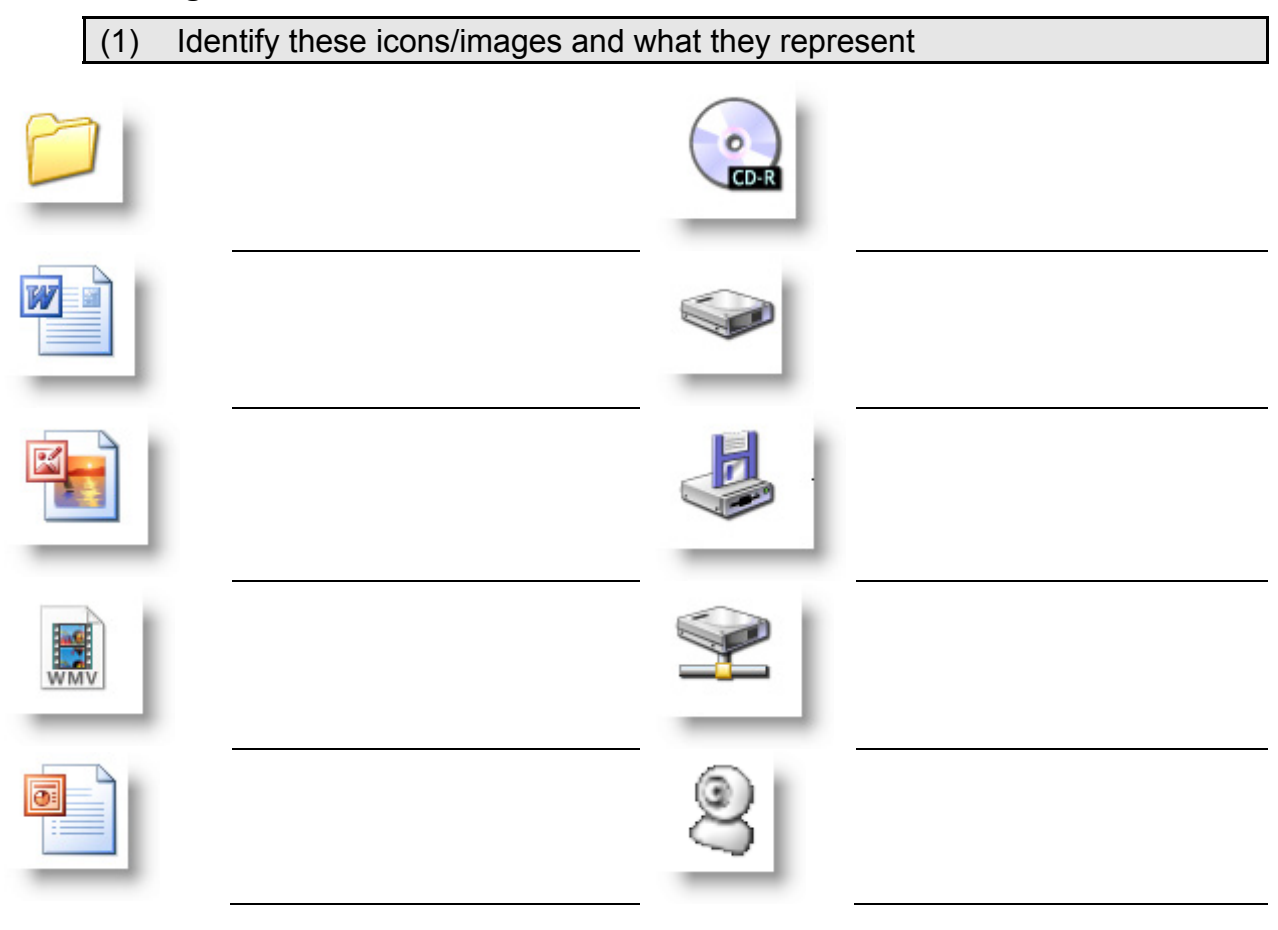

<span id="page-5-0"></span>**Section 2: Knowing where you save a file** 

**Exercise #2: Identify the parts of this dialog box.** 

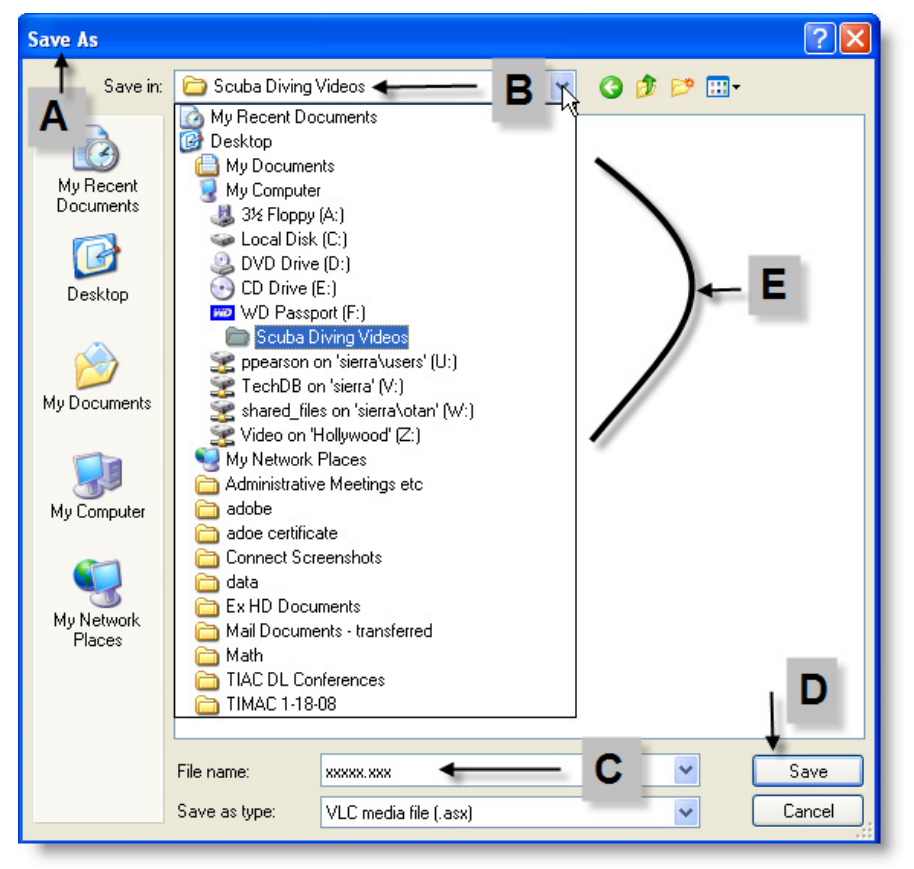

(1) Which icons represent "places" on your computer where you can save files? (2) Which icons represent different file types?

#### **Exercise #3: Creating folders where you want to save your files**

As we saw above, there are many places we can save files: folders, hard drives, CD-ROM disks and network drives. In order to keep things tidy, and make finding your files easier, it is important to know how to create **FOLDERS** to store your files.

- (1) From your desktop, open the **My Documents** folder.
- (2) There are many ways to create folders: From the menu bar, from the task list, or using your **RIGHT** mouse button. Below are graphics to illustrate each one.

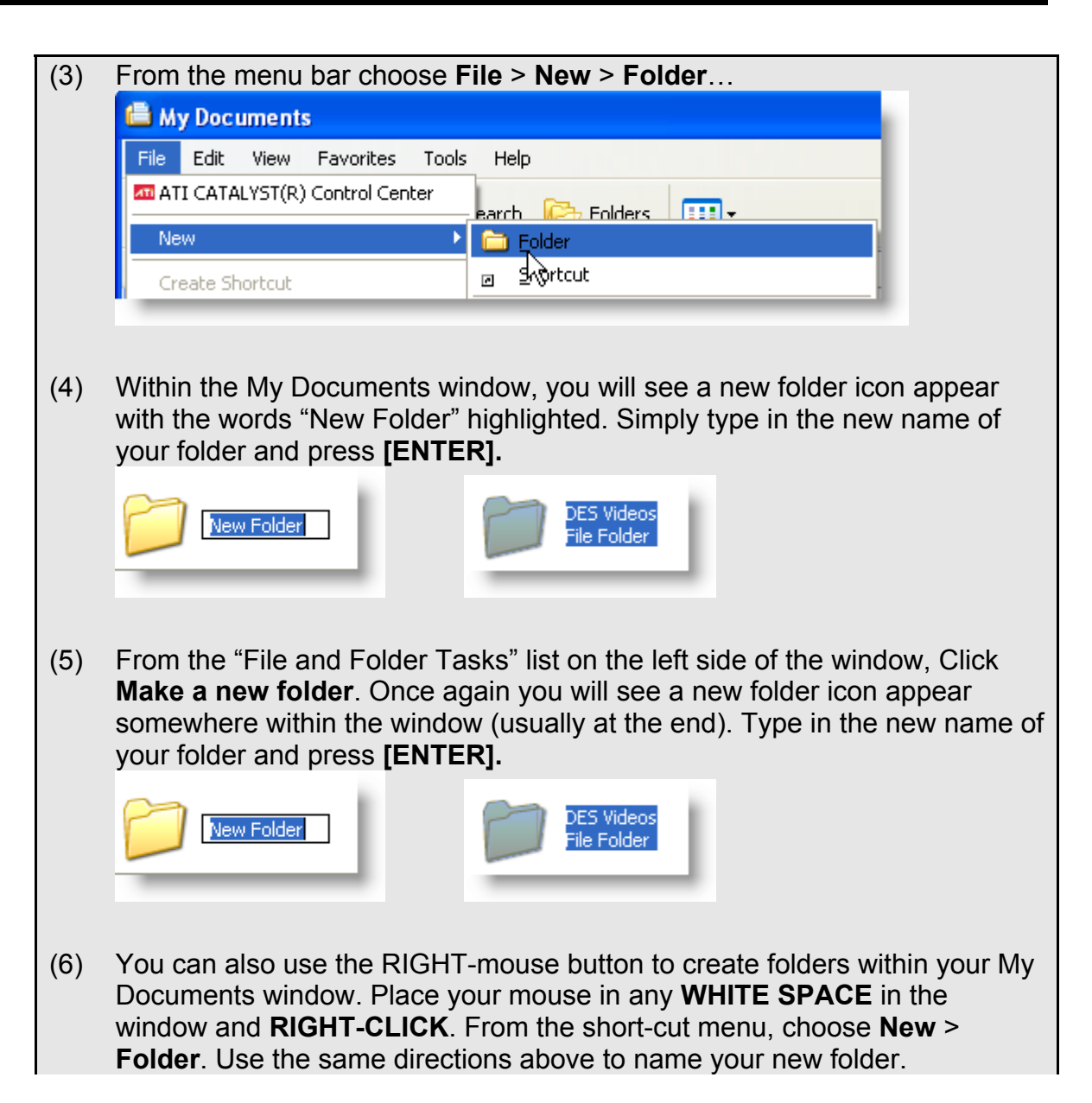

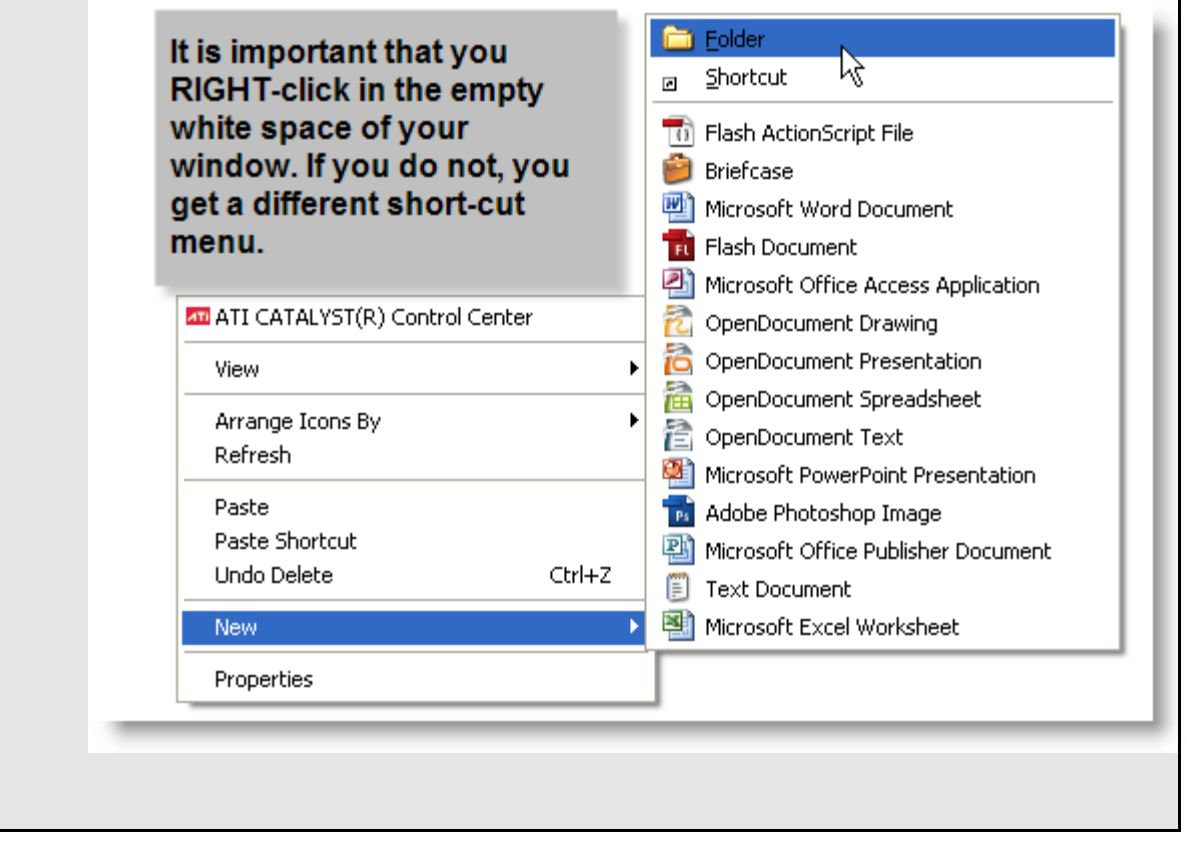

Once you have mastered creating folders and being able to identify the different storage areas on your computer, you are well on your way to managing your files. Usually the biggest difficulty is *remembering* what you named the folder or file!